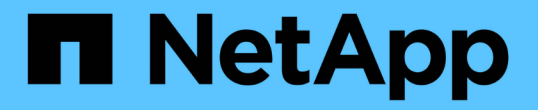

# 從儀表板監控及管理叢集 Active IQ Unified Manager 9.14

NetApp March 07, 2024

This PDF was generated from https://docs.netapp.com/zh-tw/active-iq-unified-manager/storagemgmt/reference\_dashboard\_page.html on March 07, 2024. Always check docs.netapp.com for the latest.

# 目錄

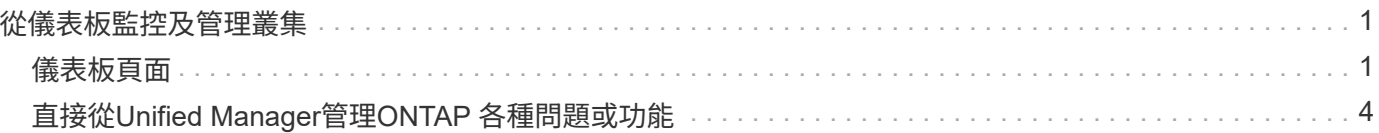

# <span id="page-2-0"></span>從儀表板監控及管理叢集

儀表板提供有關所監控ONTAP 之各種系統目前健全狀況的累積性概覽資訊。此儀表板提 供「」面板、可讓您評估所監控叢集的整體容量、效能和安全健全狀況。

此外ONTAP 、您也可以從Unified Manager使用者介面直接修正某些功能不全的問題、而不需要使用ONTAP 功 能不全的系統管理程式或ONTAP 功能不全的CLI。

在儀表板頂端、您可以選擇面板是否顯示所有受監控叢集或個別叢集的資訊。您可以先檢視所有叢集的狀態、然 後在想要檢視詳細資訊時深入檢視個別叢集。

 $(i)$ 

下列部分面板可能不會根據您的組態出現在頁面上。

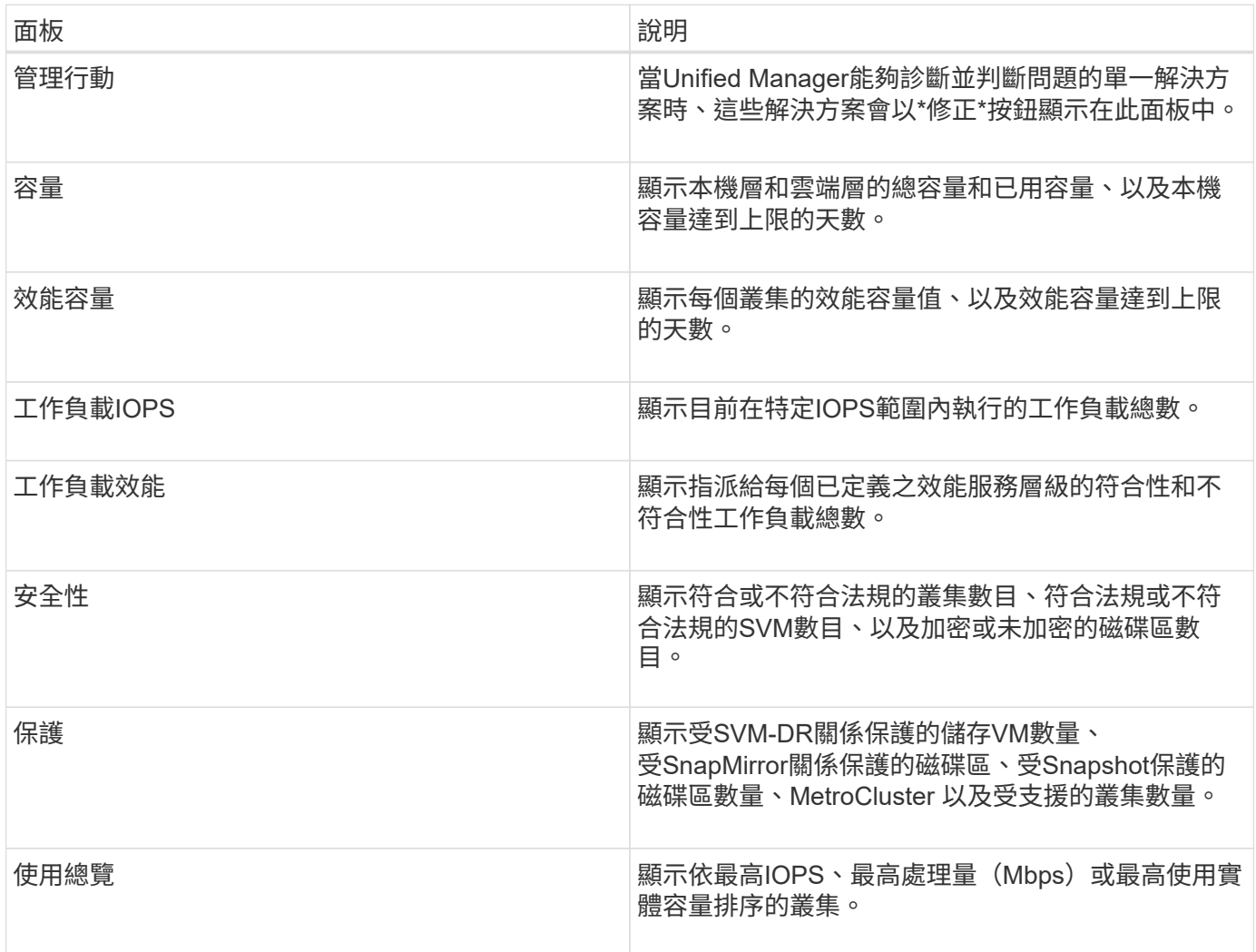

# <span id="page-2-1"></span>儀表板頁面

「儀表板」頁面有「面板」、顯示您所監控叢集的高層容量、效能和安全健全狀況。本頁 也提供「管理動作」面板、其中列出Unified Manager解決特定事件時所能做的修正。

大部分面板也會顯示該類別中的作用中事件數目、以及在過去24小時內新增的新事件數目。此資訊可協助您決

定需要進一步分析哪些叢集才能解決事件。按一下事件會顯示最常發生的事件、並提供已篩選事件管理詳細目錄 頁面的連結、以顯示該類別中的作用中事件。

在儀表板頂端、您可以選取面板顯示所有受監控叢集(「所有叢集」)或個別叢集的資訊。您可以先檢視所有叢 集的狀態、然後在想要檢視詳細資訊時深入檢視個別叢集。

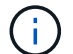

下列部分面板會根據您的組態顯示在儀表板上。

### 「管理行動」面板

Unified Manager可能會徹底診斷並提供單一解決方案、如果可用、這些解析度會顯示在此面板中、並顯示\*修 正\*或\*全部修正\*按鈕。您可以從Unified Manager立即修正這些問題、而不需要使用ONTAP 功能介紹系統管理 程式或ONTAP 功能介紹CLI。若要檢視所有問題、請按一下「請參閱」 ["](#page-5-0)[直接從](#page-5-0)[ONTAP Unified Manager](#page-5-0)[修正各](#page-5-0) [種問題](#page-5-0)["](#page-5-0) 以取得更多資訊。

#### 容量面板

檢視所有叢集時、此面板會顯示每個叢集的實體使用容量(套用儲存效率節省後)和實體可用容量(不包括可能 節省的儲存效率)、以及磁碟預計滿的天數、 以及資料減量比率(不含 Snapshot 複本)、以設定的 ONTAP 儲 存效率設定為基礎。也會列出任何已設定雲端層的已用容量。按一下長條圖、即可前往該叢集的Aggregate詳細 目錄頁面。按一下「待滿天數」文字會顯示一則訊息、指出該Aggregate的剩餘容量天數最少;按一 下Aggregate名稱即可查看更多詳細資料。

檢視單一叢集時、此面板會顯示資料集合的實體已用容量和實體可用容量、這些資料集合體會依本機層和雲端層 上的每個個別磁碟類型進行排序。按一下磁碟類型的長條圖、即可前往使用該磁碟類型之磁碟區的「Volumes」 (磁碟區)詳細目錄頁面。

#### 效能容量面板

檢視所有叢集時、此面板會顯示每個叢集的效能容量值(過去1小時的平均值)、以及效能容量達到上限的天數 (根據每日成長率而定)。按一下長條圖、即可前往該叢集的「節點」目錄頁面。請注意、節點庫存頁面會顯示 過去72小時內的平均效能容量。按一下「待滿天數」文字會顯示一則訊息、指出該節點的剩餘效能容量天數最 少;按一下節點名稱即可查看更多詳細資料。

檢視單一叢集時、此面板會顯示所用叢集效能容量百分比、IOPS總計和總處理量(MB/s)值、以及預計這三項 指標達到上限之前的天數。

#### 工作負載**IOPS**面板

檢視單一叢集時、此面板會顯示目前在特定IOPS範圍內執行的工作負載總數、並在游標停留在圖表上時指出每 個磁碟類型的數目。

#### 工作負載效能面板

此面板會顯示指派給每個效能服務層級(PSL)原則的符合性和不符合性工作負載總數。也會顯示未指派PSL的 工作負載數量。按一下長條圖、即可在「工作負載」頁面中找到指派給該原則的符合性工作負載。按一下長條圖 後的數字、即可前往指派給該原則的符合性和不符合要求的工作負載。

## 安全性面板

「安全性」面板會根據您目前的檢視、顯示所有叢集或單一叢集的高層級安全性狀態。此面板顯示:

- 過去24小時內收到的安全事件清單。按一下事件、即可在「活動詳細資料」頁面上檢視詳細資料
- •叢集安全性狀態(相容和不相容叢集的數量)
- 儲存VM安全狀態(相容與不相容儲存VM的數量)
- Volume加密狀態(已加密或未加密的磁碟區數)
- Volume反勒索軟體狀態(已啟用或停用反勒索軟體的Volume數)

您可以按一下相容和不相容叢集、儲存VMS、加密和未加密磁碟區、以及Volume反勒索軟體狀態的長條圖、前 往各自的頁面、檢視篩選後叢集、儲存VM和磁碟區的安全詳細資料。

法規遵循是以為基礎 ["](http://www.netapp.com/us/media/tr-4569.pdf)[《](http://www.netapp.com/us/media/tr-4569.pdf)[NetApp ONTAP](http://www.netapp.com/us/media/tr-4569.pdf) [資訊安全](http://www.netapp.com/us/media/tr-4569.pdf)[強化](http://www.netapp.com/us/media/tr-4569.pdf)[指](http://www.netapp.com/us/media/tr-4569.pdf)[南》](http://www.netapp.com/us/media/tr-4569.pdf)[\(](http://www.netapp.com/us/media/tr-4569.pdf)[英文](http://www.netapp.com/us/media/tr-4569.pdf)[\)](http://www.netapp.com/us/media/tr-4569.pdf)[9"](http://www.netapp.com/us/media/tr-4569.pdf)。按一下面板頂端的向右箭頭、即可 在「安全性」頁面上檢視所有叢集的安全性詳細資料。如需相關資訊、請參閱["](../health-checker/task_view_detailed_security_status_for_clusters_and_svms.html)[檢視叢集和儲存](../health-checker/task_view_detailed_security_status_for_clusters_and_svms.html)[VM](../health-checker/task_view_detailed_security_status_for_clusters_and_svms.html)[的詳細安全狀](../health-checker/task_view_detailed_security_status_for_clusters_and_svms.html) [態](../health-checker/task_view_detailed_security_status_for_clusters_and_svms.html)["](../health-checker/task_view_detailed_security_status_for_clusters_and_svms.html)。

#### 資料保護面板

此面板會顯示資料中心中單一或所有叢集的資料保護摘要。它會顯示資料保護事件總數、MetroCluster 不實事 件、ONTAP 以及過去24小時內提出的作用中事件數。按一下每個事件的連結、即可前往「活動詳細資料」頁 面。您可以按一下「檢視全部」連結、在「事件管理」目錄頁面中檢視所有作用中的保護事件。面板會顯示:

- 叢集中的磁碟區數目、或是資料中心內受Snapshot複本保護的所有叢集數目。
- 叢集中的磁碟區數目、或是資料中心內受SnapMirror關係保護的所有叢集數目。對於SnapMirror關係、會考 量來源叢集的磁碟區數。
- 透過MetroCluster IP或FC進行的靜態組態保護資料中心內的叢集或所有叢集數目。
- 根據延遲狀態、與SnapMirror恢復點目標(RPO)的磁碟區關係數。

您可以將滑鼠游標暫留、以檢視各個計數和圖例。您可以按一下面板頂端的向右箭頭、在「資料保護」頁面上檢 視單一或所有叢集的詳細資料。此外、您也可以按一下:

- 受Snapshot複本保護之未受保護的磁碟區和磁碟區的長條圖、可前往「Volumes(磁碟區)」頁面並檢視詳 細資料。
- 受保護或未受MetroCluster 等化組態保護之叢集的橫條圖、可前往「叢集」頁面並檢視詳細資料。
- 所有關聯的長條圖會移至「關聯」頁面、其中的詳細資料會根據來源叢集進行篩選。

如需詳細資訊、請參閱 ["](https://docs.netapp.com/zh-tw/active-iq-unified-manager/data-protection/view-protection-status.html)[檢視](https://docs.netapp.com/zh-tw/active-iq-unified-manager/data-protection/view-protection-status.html)[Volume](https://docs.netapp.com/zh-tw/active-iq-unified-manager/data-protection/view-protection-status.html)[保護狀態](https://docs.netapp.com/zh-tw/active-iq-unified-manager/data-protection/view-protection-status.html)["](https://docs.netapp.com/zh-tw/active-iq-unified-manager/data-protection/view-protection-status.html)。

#### 使用概觀面板

檢視所有叢集時、您可以選擇檢視依最高IOPS、最高處理量(MB/s)或最高使用實體容量排序的叢集。

檢視單一叢集時、您可以選擇依最高IOPS、最高處理量(MB/s)或使用量最高的邏輯容量來檢視工作負載。

相關資訊

["](https://docs.netapp.com/zh-tw/active-iq-unified-manager/events/task_fix_issues_using_um_automatic_remediations.html)[使用](https://docs.netapp.com/zh-tw/active-iq-unified-manager/events/task_fix_issues_using_um_automatic_remediations.html)[Unified Manager](https://docs.netapp.com/zh-tw/active-iq-unified-manager/events/task_fix_issues_using_um_automatic_remediations.html)[自](https://docs.netapp.com/zh-tw/active-iq-unified-manager/events/task_fix_issues_using_um_automatic_remediations.html)[動修正](https://docs.netapp.com/zh-tw/active-iq-unified-manager/events/task_fix_issues_using_um_automatic_remediations.html)[來](https://docs.netapp.com/zh-tw/active-iq-unified-manager/events/task_fix_issues_using_um_automatic_remediations.html)[修正問題](https://docs.netapp.com/zh-tw/active-iq-unified-manager/events/task_fix_issues_using_um_automatic_remediations.html)["](https://docs.netapp.com/zh-tw/active-iq-unified-manager/events/task_fix_issues_using_um_automatic_remediations.html)

["](https://docs.netapp.com/zh-tw/active-iq-unified-manager/performance-checker/task_display_information_about_performance_event.html)[顯示效能事件的](https://docs.netapp.com/zh-tw/active-iq-unified-manager/performance-checker/task_display_information_about_performance_event.html)[相](https://docs.netapp.com/zh-tw/active-iq-unified-manager/performance-checker/task_display_information_about_performance_event.html)[關資訊](https://docs.netapp.com/zh-tw/active-iq-unified-manager/performance-checker/task_display_information_about_performance_event.html)["](https://docs.netapp.com/zh-tw/active-iq-unified-manager/performance-checker/task_display_information_about_performance_event.html)

["](https://docs.netapp.com/zh-tw/active-iq-unified-manager/performance-checker/concept_manage_performance_using_perf_capacity_available_iops.html)[使用效能容量和可用](https://docs.netapp.com/zh-tw/active-iq-unified-manager/performance-checker/concept_manage_performance_using_perf_capacity_available_iops.html)[IOPS](https://docs.netapp.com/zh-tw/active-iq-unified-manager/performance-checker/concept_manage_performance_using_perf_capacity_available_iops.html)[資訊](https://docs.netapp.com/zh-tw/active-iq-unified-manager/performance-checker/concept_manage_performance_using_perf_capacity_available_iops.html)[來](https://docs.netapp.com/zh-tw/active-iq-unified-manager/performance-checker/concept_manage_performance_using_perf_capacity_available_iops.html)[管理效能](https://docs.netapp.com/zh-tw/active-iq-unified-manager/performance-checker/concept_manage_performance_using_perf_capacity_available_iops.html)["](https://docs.netapp.com/zh-tw/active-iq-unified-manager/performance-checker/concept_manage_performance_using_perf_capacity_available_iops.html)

["Volume / Health](https://docs.netapp.com/zh-tw/active-iq-unified-manager/health-checker/reference_health_volume_details_page.html)[詳細資](https://docs.netapp.com/zh-tw/active-iq-unified-manager/health-checker/reference_health_volume_details_page.html)[料](https://docs.netapp.com/zh-tw/active-iq-unified-manager/health-checker/reference_health_volume_details_page.html)[頁面](https://docs.netapp.com/zh-tw/active-iq-unified-manager/health-checker/reference_health_volume_details_page.html)["](https://docs.netapp.com/zh-tw/active-iq-unified-manager/health-checker/reference_health_volume_details_page.html)

["](https://docs.netapp.com/zh-tw/active-iq-unified-manager/performance-checker/reference_performance_event_analysis_and_notification.html)[效能事件分析](https://docs.netapp.com/zh-tw/active-iq-unified-manager/performance-checker/reference_performance_event_analysis_and_notification.html)[與通知](https://docs.netapp.com/zh-tw/active-iq-unified-manager/performance-checker/reference_performance_event_analysis_and_notification.html)["](https://docs.netapp.com/zh-tw/active-iq-unified-manager/performance-checker/reference_performance_event_analysis_and_notification.html)

["](https://docs.netapp.com/zh-tw/active-iq-unified-manager/events/reference_description_of_event_severity_types.html)[事件](https://docs.netapp.com/zh-tw/active-iq-unified-manager/events/reference_description_of_event_severity_types.html)[嚴重](https://docs.netapp.com/zh-tw/active-iq-unified-manager/events/reference_description_of_event_severity_types.html)[性類](https://docs.netapp.com/zh-tw/active-iq-unified-manager/events/reference_description_of_event_severity_types.html)[型](https://docs.netapp.com/zh-tw/active-iq-unified-manager/events/reference_description_of_event_severity_types.html)[說明](https://docs.netapp.com/zh-tw/active-iq-unified-manager/events/reference_description_of_event_severity_types.html)["](https://docs.netapp.com/zh-tw/active-iq-unified-manager/events/reference_description_of_event_severity_types.html)

["](https://docs.netapp.com/zh-tw/active-iq-unified-manager/performance-checker/concept_sources_of_performance_events.html)[效能事件](https://docs.netapp.com/zh-tw/active-iq-unified-manager/performance-checker/concept_sources_of_performance_events.html)[來源](https://docs.netapp.com/zh-tw/active-iq-unified-manager/performance-checker/concept_sources_of_performance_events.html)["](https://docs.netapp.com/zh-tw/active-iq-unified-manager/performance-checker/concept_sources_of_performance_events.html)

["](https://docs.netapp.com/zh-tw/active-iq-unified-manager/health-checker/concept_manage_cluster_security_objectives.html)[管理叢集安全目](https://docs.netapp.com/zh-tw/active-iq-unified-manager/health-checker/concept_manage_cluster_security_objectives.html)[標](https://docs.netapp.com/zh-tw/active-iq-unified-manager/health-checker/concept_manage_cluster_security_objectives.html)["](https://docs.netapp.com/zh-tw/active-iq-unified-manager/health-checker/concept_manage_cluster_security_objectives.html)

["](https://docs.netapp.com/zh-tw/active-iq-unified-manager/performance-checker/concept_monitor_cluster_performance_from_cluster_landing_page.html)[從效能叢集](https://docs.netapp.com/zh-tw/active-iq-unified-manager/performance-checker/concept_monitor_cluster_performance_from_cluster_landing_page.html)[登陸](https://docs.netapp.com/zh-tw/active-iq-unified-manager/performance-checker/concept_monitor_cluster_performance_from_cluster_landing_page.html)[頁面監控叢集效能](https://docs.netapp.com/zh-tw/active-iq-unified-manager/performance-checker/concept_monitor_cluster_performance_from_cluster_landing_page.html)["](https://docs.netapp.com/zh-tw/active-iq-unified-manager/performance-checker/concept_monitor_cluster_performance_from_cluster_landing_page.html)

["](https://docs.netapp.com/zh-tw/active-iq-unified-manager/performance-checker/concept_monitor_performance_using_object_performance.html)[使用「效能詳細目錄」頁面監控效能](https://docs.netapp.com/zh-tw/active-iq-unified-manager/performance-checker/concept_monitor_performance_using_object_performance.html)["](https://docs.netapp.com/zh-tw/active-iq-unified-manager/performance-checker/concept_monitor_performance_using_object_performance.html)

# <span id="page-5-0"></span>直接從**Unified Manager**管理**ONTAP** 各種問題或功能

您可以直接ONTAP 從Unified Manager使用者介面修正某些功能的某些問題或管理某 些ONTAP 功能、而不需要使用ONTAP 「更新版系統管理程式」或ONTAP 「更新版 CLI」。「管理行動」選項可修正ONTAP 許多引發Unified Manager事件的問題。

您可以從「管理動作」頁面選取左導覽窗格上的\*管理動作\*選項、直接修正問題。您也可以從儀表板上的「管理 動作」面板、「事件詳細資料」頁面、以及左側導覽功能表上的「工作負載分析」選項中、找到「管理動作」。

Unified Manager可能會徹底診斷並提供單一解決方案、對於某些功能、例如防勒索軟體監控、Unified Manager 會執行內部檢查並建議特定行動。ONTAP如果可用、這些解決方案會以\*「修正」按鈕顯示在「管理行動」中。 按一下「修正」按鈕以修正問題。您必須具有應用程式管理員或儲存管理員角色。

Unified Manager會傳送ONTAP 指令到叢集、以進行要求的修正。修正完成後、事件就會過時。

有些管理動作可讓您使用\*全部修復\*按鈕、修正多個儲存物件上的相同問題。例如、可能有5個磁碟區具 有「Volume Space full」(磁碟區空間已滿)事件、您可以按一下「Enable volume autodged(啟用磁碟區自動 擴充)」的\*「修復All(全部)」管理動作來解決此問題。只要按一下滑鼠、就能在5個磁碟區上修正此問題。

如需ONTAP 使用自動修正功能來管理的各種問題與功能的相關資訊、請參閱 ["Unified Manager](#page-7-0)[可以修正哪些問](#page-7-0) [題](#page-7-0)["](#page-7-0)。

當我看到「修正」或「全部修正」按鈕時、我有哪些選項

「管理動作」頁面提供\*修正\*或\*全部修正\*按鈕、可修正Unified Manager透過事件收到通 知的問題。

建議您按一下按鈕、視需要修正問題。不過、如果您不確定是否要依照Unified Manager的建議來解決問題、可 以執行下列動作:

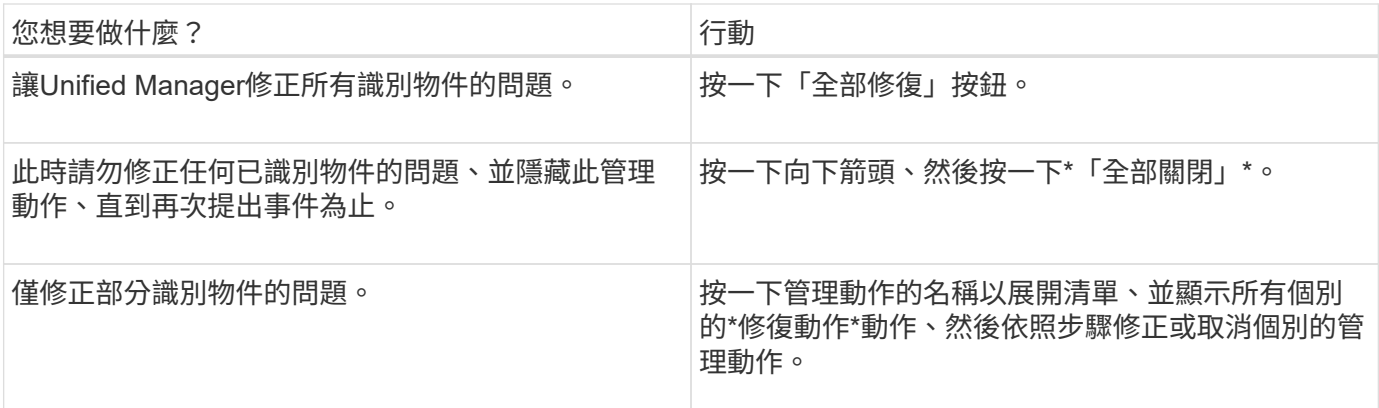

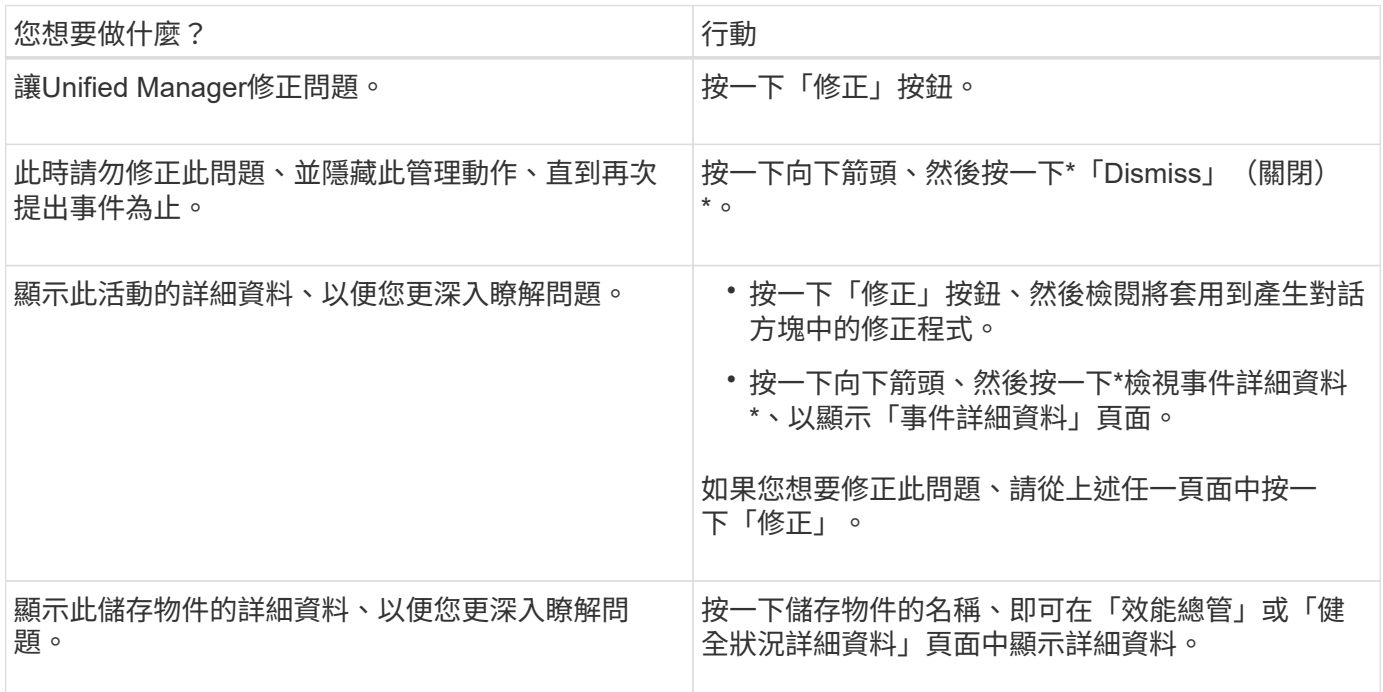

在某些情況下、此修正會反映在接下來15分鐘的組態輪詢中。在其他情況下、驗證組態變更和淘汰事件可能需 要許多小時的時間。

若要查看已完成或進行中的管理動作清單、請按一下篩選圖示、然後選取\*已完成\*或\*進行中\*。

修復以序列方式執行的所有作業、因此當您檢視「進行中」面板時、有些物件會有「狀態\*進行中\*」、而其他物 件則會有「狀態\*排程\*」、表示它們仍在等待實作。

### 檢視您選擇修正的管理動作狀態

您可以在「管理動作」頁面中檢視您選擇修正的所有管理動作狀態。在Unified Manager 將ONTAP 指令傳送至叢集後、大部分的動作會顯示為\*已完成\*。不過、移動Volume等部 分動作可能需要較長的時間。

「管理動作」頁面提供三種篩選條件:

• \*已完成\*顯示成功完成的管理動作和失敗的管理動作。\*失敗\*動作可提供失敗的原因、以便您手動解決此問 題。

- \*進行中\*顯示正在實作的管理行動、以及已排定要實作的管理行動。
- \*建議\*顯示所有受監控叢集目前作用中的所有管理動作。

步驟

1.<br> 按一下左導覽窗格上的\*管理動作\*。或者、按一下 •• 在\*儀表板\*上的\*管理動作\*面板頂端、選取您要查看的 檢視。

隨即顯示「管理動作」頁面。

- 2. 您可以按一下「說明」欄位中管理動作旁的插入符號圖示、查看問題的詳細資料、以及用來修正問題的命 令。
- 3. 要查看\*失敗\*的任何操作,請在\*已完成\*視圖中按\*狀態\*列排序。您可以使用\*篩選器\*工具來達到相同目的。
- 4. 如果您想要檢視失敗管理動作的詳細資訊、或是想要修正建議的管理動作、請在按一下管理動作旁的插入符 號圖示後、從展開區域按一下\*檢視事件詳細資料\*。該頁面提供\*修復\*按鈕。

## <span id="page-7-0"></span>**Unified Manager**可以修正哪些問題

透過Active IQ Unified Manager 使用VMware的自動補救功能、您可以選擇透過ONTAP Unified Manager有效解決某些問題、或管理ONTAP 某些功能、例如防勒索軟體監控。

下表說明ONTAP 這些可直接透過Unified Manager網路UI上的\*修正\*或\*修復全部\*按鈕來管理的問題或功能。

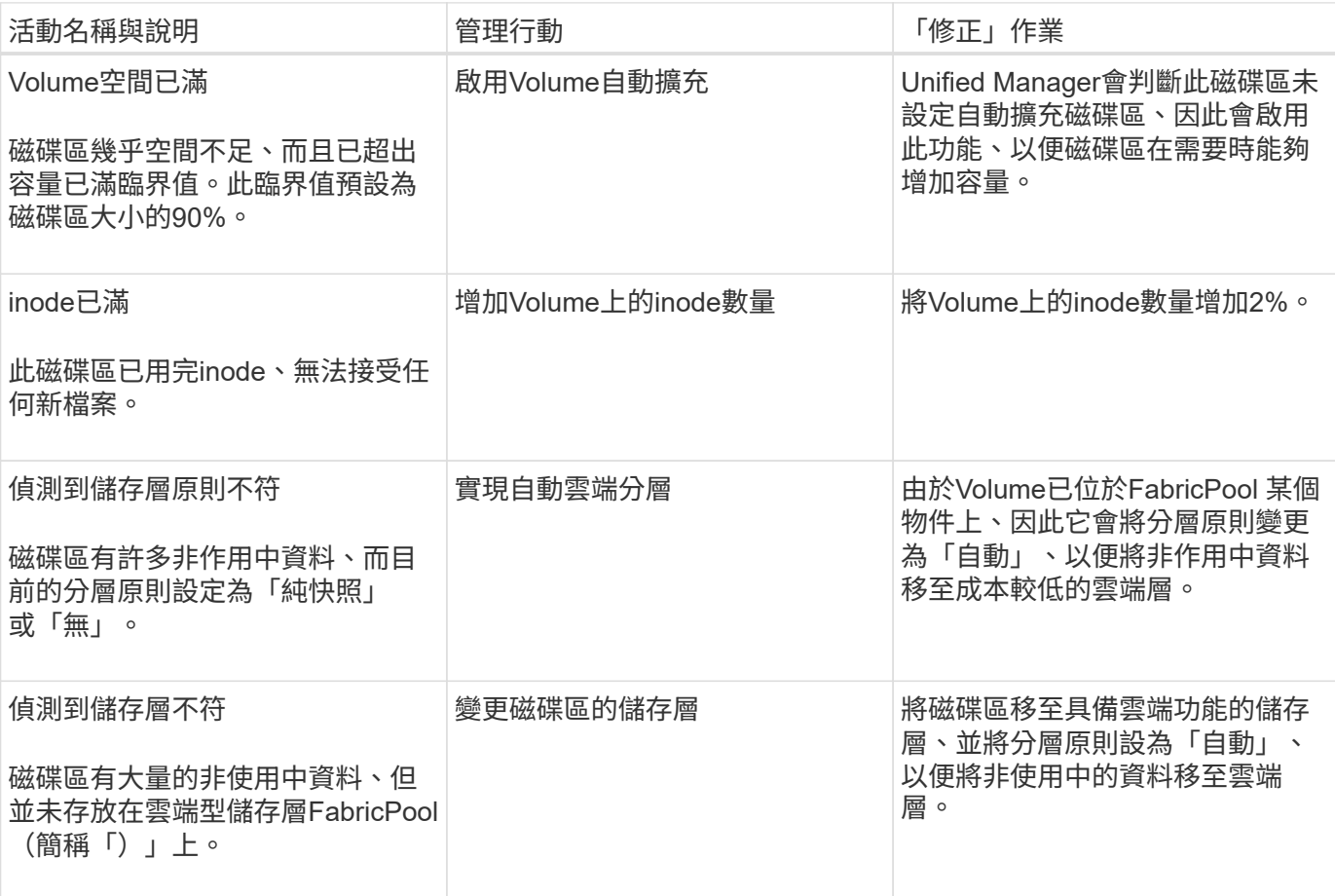

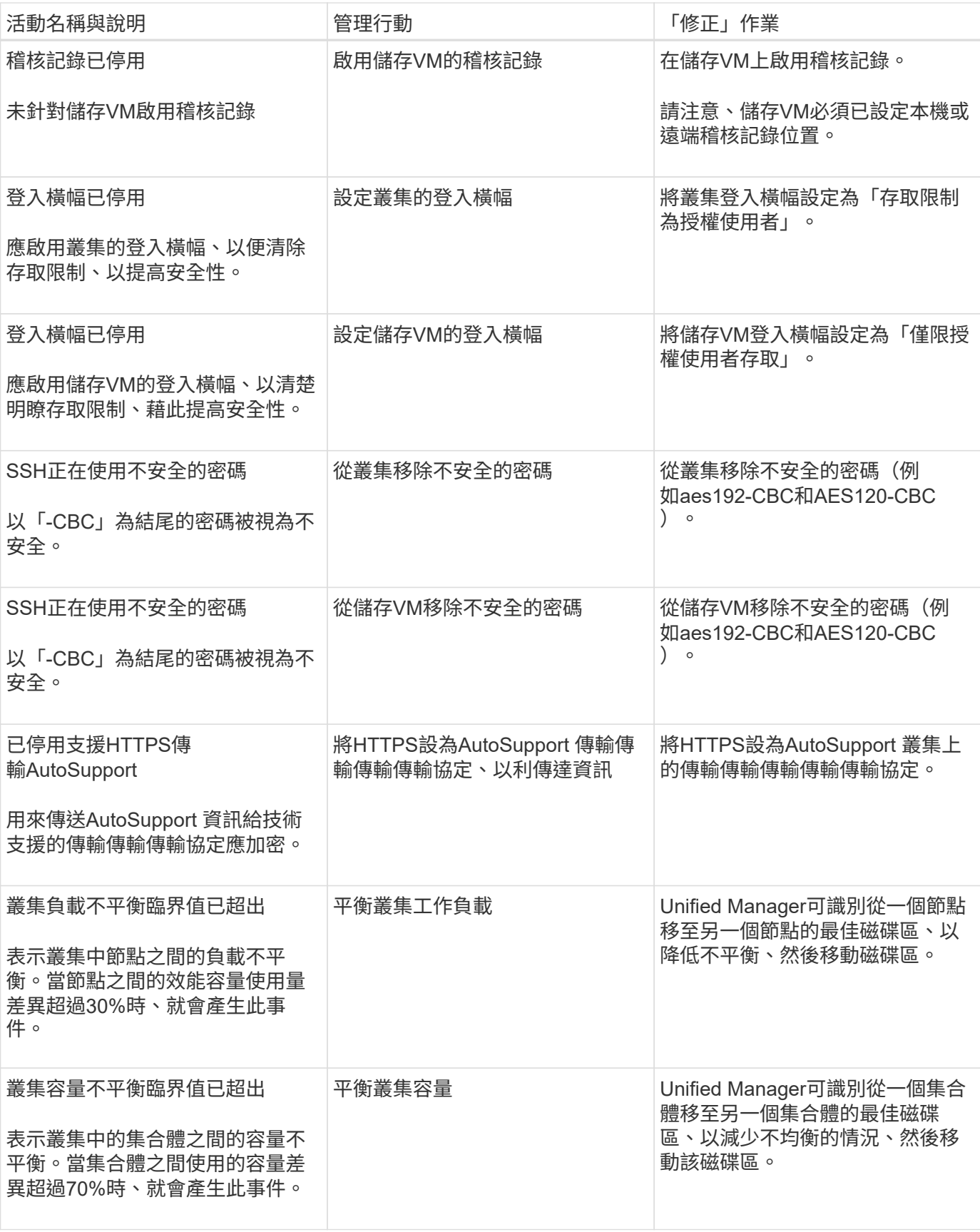

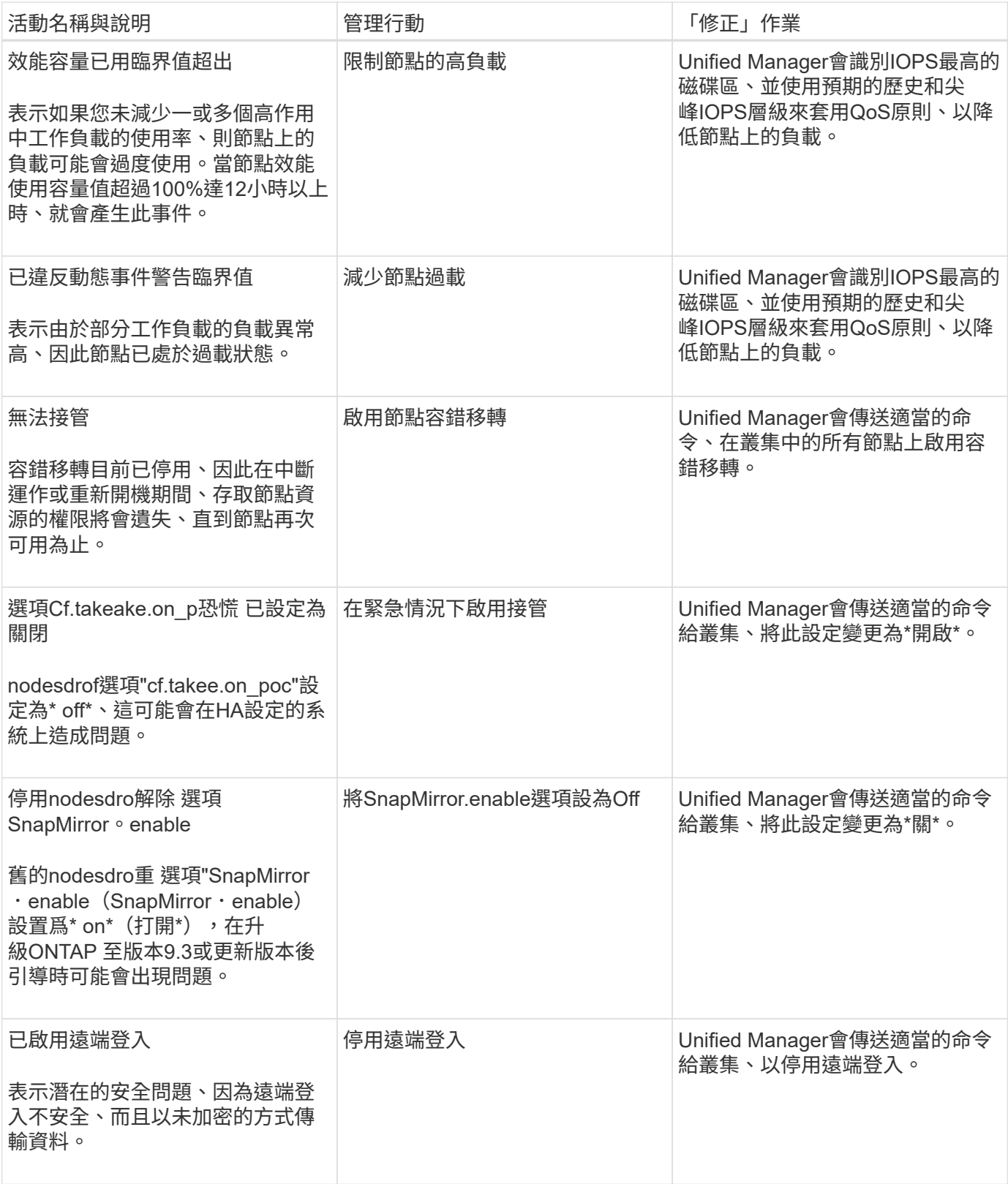

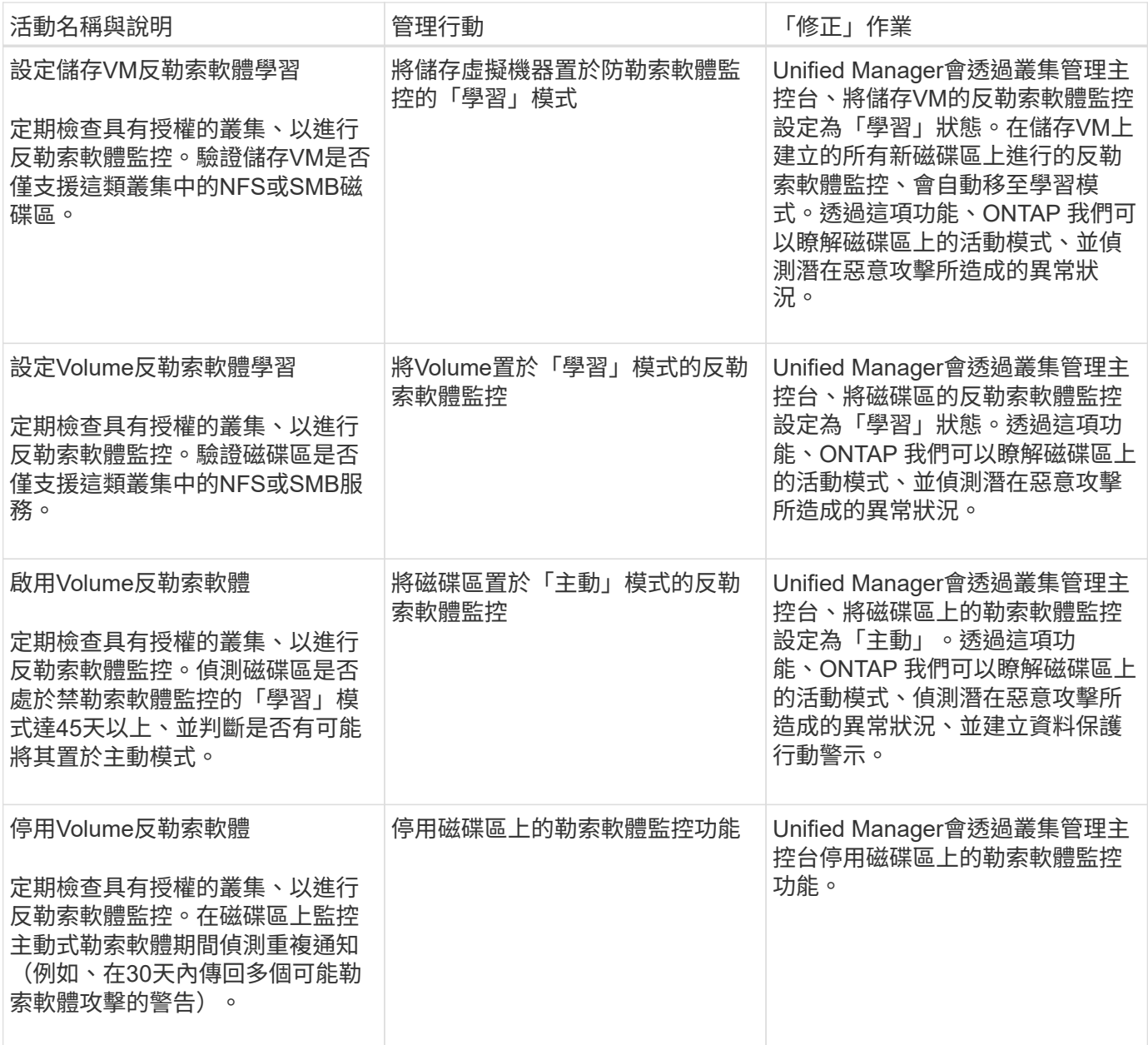

## 透過指令碼覆寫管理動作

您可以建立自訂指令碼、並將其與警示建立關聯、以便針對特定事件採取特定行動、而不 要在「管理動作」頁面或Unified Manager儀表板上選擇可用的預設管理動作。

如果您想針對事件類型採取特定行動、並選擇不將其修正為Unified Manager提供的管理行動功能的一部分、您 可以針對特定行動設定自訂指令碼。然後、您可以將指令碼與該事件類型的警示建立關聯、並個別處理此類事 件。在此情況下、不會在「管理動作」頁面或Unified Manager儀表板上針對該特定事件類型產生管理動作。

#### 版權資訊

Copyright © 2024 NetApp, Inc. 版權所有。台灣印製。非經版權所有人事先書面同意,不得將本受版權保護文件 的任何部分以任何形式或任何方法(圖形、電子或機械)重製,包括影印、錄影、錄音或儲存至電子檢索系統 中。

由 NetApp 版權資料衍伸之軟體必須遵守下列授權和免責聲明:

此軟體以 NETAPP「原樣」提供,不含任何明示或暗示的擔保,包括但不限於有關適售性或特定目的適用性之 擔保,特此聲明。於任何情況下,就任何已造成或基於任何理論上責任之直接性、間接性、附隨性、特殊性、懲 罰性或衍生性損害(包括但不限於替代商品或服務之採購;使用、資料或利潤上的損失;或企業營運中斷),無 論是在使用此軟體時以任何方式所產生的契約、嚴格責任或侵權行為(包括疏忽或其他)等方面,NetApp 概不 負責,即使已被告知有前述損害存在之可能性亦然。

NetApp 保留隨時變更本文所述之任何產品的權利,恕不另行通知。NetApp 不承擔因使用本文所述之產品而產 生的責任或義務,除非明確經過 NetApp 書面同意。使用或購買此產品並不會在依據任何專利權、商標權或任何 其他 NetApp 智慧財產權的情況下轉讓授權。

本手冊所述之產品受到一項(含)以上的美國專利、國外專利或申請中專利所保障。

有限權利說明:政府機關的使用、複製或公開揭露須受 DFARS 252.227-7013(2014 年 2 月)和 FAR 52.227-19(2007 年 12 月)中的「技術資料權利 - 非商業項目」條款 (b)(3) 小段所述之限制。

此處所含屬於商業產品和 / 或商業服務(如 FAR 2.101 所定義)的資料均為 NetApp, Inc. 所有。根據本協議提 供的所有 NetApp 技術資料和電腦軟體皆屬於商業性質,並且完全由私人出資開發。 美國政府對於該資料具有 非專屬、非轉讓、非轉授權、全球性、有限且不可撤銷的使用權限,僅限於美國政府為傳輸此資料所訂合約所允 許之範圍,並基於履行該合約之目的方可使用。除非本文另有規定,否則未經 NetApp Inc. 事前書面許可,不得 逕行使用、揭露、重製、修改、履行或展示該資料。美國政府授予國防部之許可權利,僅適用於 DFARS 條款 252.227-7015(b)(2014 年 2 月)所述權利。

商標資訊

NETAPP、NETAPP 標誌及 <http://www.netapp.com/TM> 所列之標章均為 NetApp, Inc. 的商標。文中所涉及的所 有其他公司或產品名稱,均為其各自所有者的商標,不得侵犯。